### **SOR Express<sup>TM</sup>** Version 3.4 **Developing SQRs Has Never Been So Easy!**

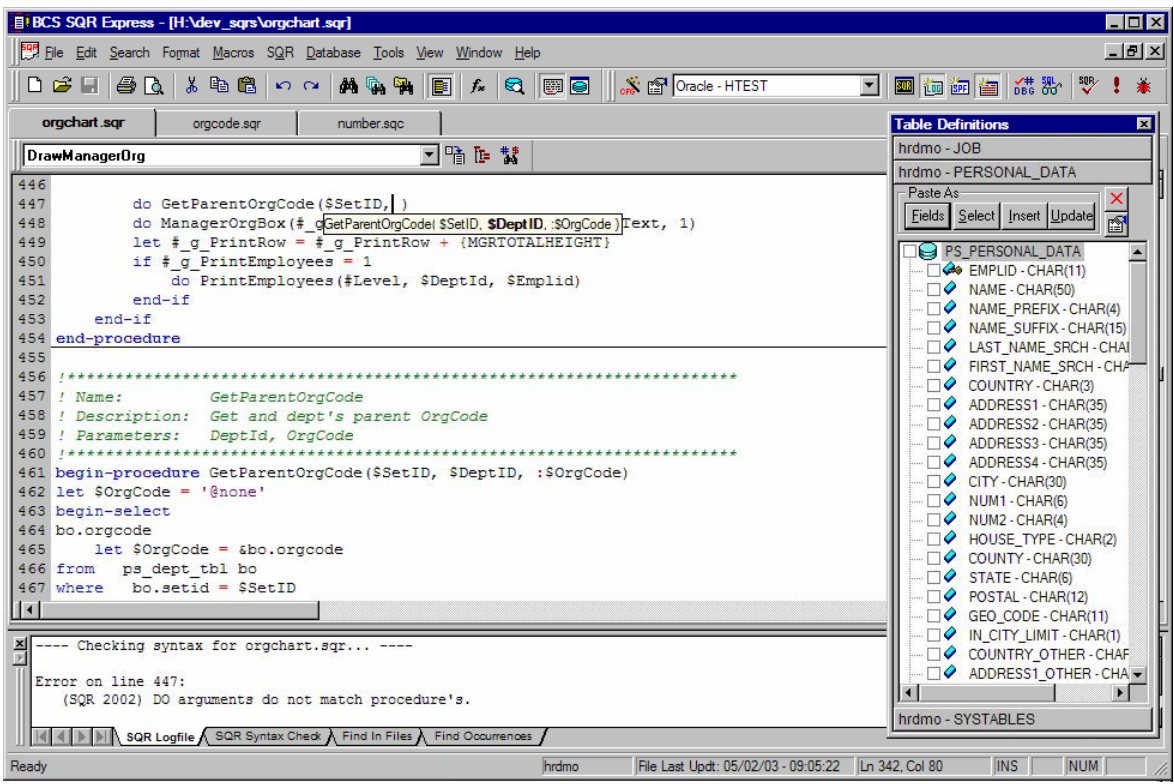

#### **SQR Express Is An Integrated SQR Development Environment With The Following Features:**

- Color Syntax Highlighting
- Context Sensitive SQR Command Help
- Interactive Debugging is now available through SparkPath Technologies' SP Debugger for SQR
- Automatically View SQRW Output in SQRViewer, a Browser, Acrobat or a Text Viewer
- SQR/SQC Structure Viewer with Print Capabilities
- Code Tips for SQR Functions and User Defined Procedures
- SQR Command/Function Dictionary With Integrated Function Paste and Help
- PeopleSoft SQC Function Dictionaries With Integrated Procedure Paste and Include File Viewer
- Function Dictionary Editor Improve Productivity and Code Re-use by Creating Custom SOC Libraries
- Create Custom SQRW Configurations Use Multiple Versions of PeopleSoft, SQRW and DBMS
- Run SQRs With a Single Click
- Check SQR Syntax With a Single Click
- Access Database Table and PeopleSoft Record Definitions Through a Graphical Interface
- Automatic Creation of Select, Insert, Update Statements from DB Tables and PS Record Definitions
- Automatic Code Generation Using Database Table and PeopleSoft Record Definitions
- New SQRs/SQCs Can Be Created Instantly From Predefined Templates –Templates Included
- Create new SQR Procedures Using a Predefined Template Template Included
- Go To Procedure Definition Command Takes You to a Procedure Definition, Even if it is in an SQC
- Output Windows For SQRW Log Files, SQRW Syntax Checking and Find In Files
- Built in Grep like utility called Find In Files
- Page Layout Feature that lets You Print 1, 2, or 4 Logical Pages on a Single Sheet of Paper
- Fully Integrated FTP That Allows You to Browse, Open and Save Files to a FTP Host
- Built-in File Compare Making it Easier to Compare Different Version of the Same SQR
- Build Merged SQRs by Expanding All #Include files in Place
- Find All Occurrences of any Text in a SQR and All of Its #Include Files
- Show All of the SQR Variables You Have Created In Your SQR and All of Its #Include Files

#### **And much more…**

# **A Closer Look at Some of SQR Express's Features:**

#### **SQR Express is an editor designed specifically to work with SQRs and SQCs.**

How does that make a difference? Let's take a look…

It starts with something as simple as selecting SQR code. For example, double-clicking on a variable in SQR Express selects the complete SQR variable. That's because SQR Express knows what an SQR variable can look like, but other editors don't.

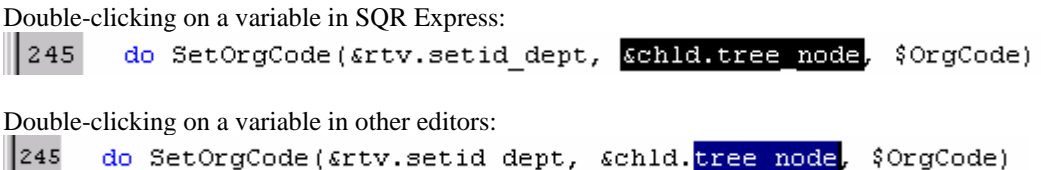

#### **But, let's see where it really can make a difference…**

**The SQR Express Procedure Listbox –** Shows the procedure where the cursor is currently located. To see a list of all procedures defined in the SQR, click on the Procedure Listbox drop-down arrow. You can go to a particular procedure just by selecting it from the list.

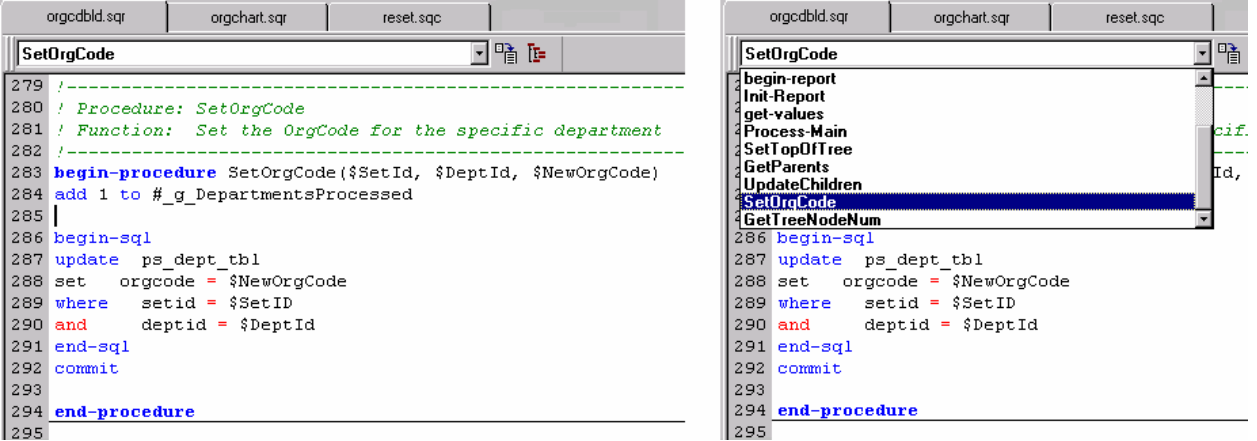

**The SQR Express Function/Procedures Listbox with Auto-Complete** – As you develop an SQR, if you decide you want to use a procedure or function call, but can't remember its name, press Ctrl+Space. A list box containing all SQR functions/commands as well as all locally defined procedures will appear. As you continue to type, the list will scroll to the closest matching function/procedure or you can navigate the list by using the scroll bar. Once you find the procedure you want to use, just press enter and the entry that is currently highlighted will be inserted into your SQR.

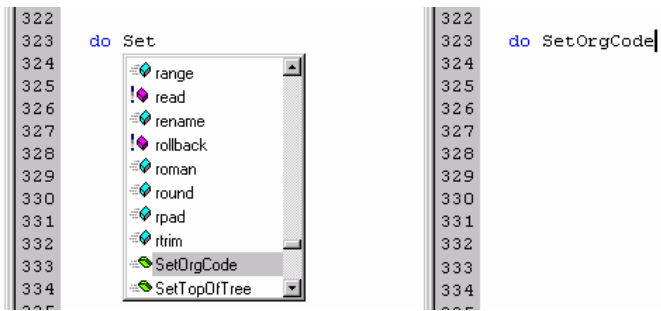

### **SQR Express <sup>TM</sup>**

**Can't Remember the Parameters for a Procedure? Code Tips to the Rescue** – When you type an open parenthesis, '(' , SQR Express will show a tooltip telling you the parameters required by the procedure or function.

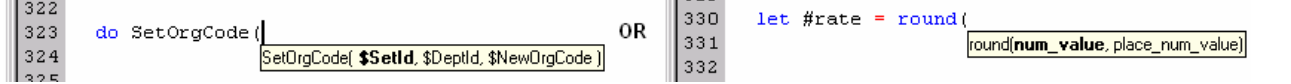

**Need to Understand How an SQR Works?** With SQR Express's SQR Structure viewer you can see how an SQR is built. See its structure, procedures, SQL statements and SQCs:

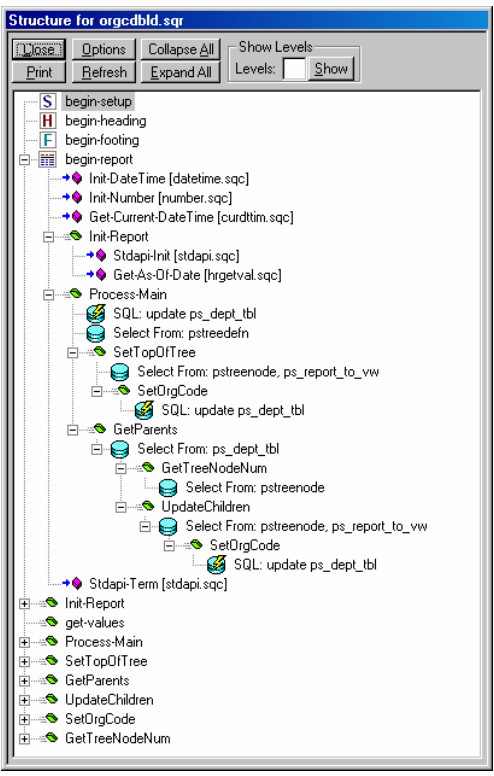

You can print the SQR Structure for viewing or to supplement your documentation. You can also use it as a navigation tool. Click on any line in the structure and SQR Express moves to that line in the SQR.

What SQCs does the SQR use and where can I find them? – Just use the show SQCs command and you'll see a list of all SQCs including the nested SQCs (SQCs included in other SQCs), the location where they were found and the order in which they occur in the SQR.

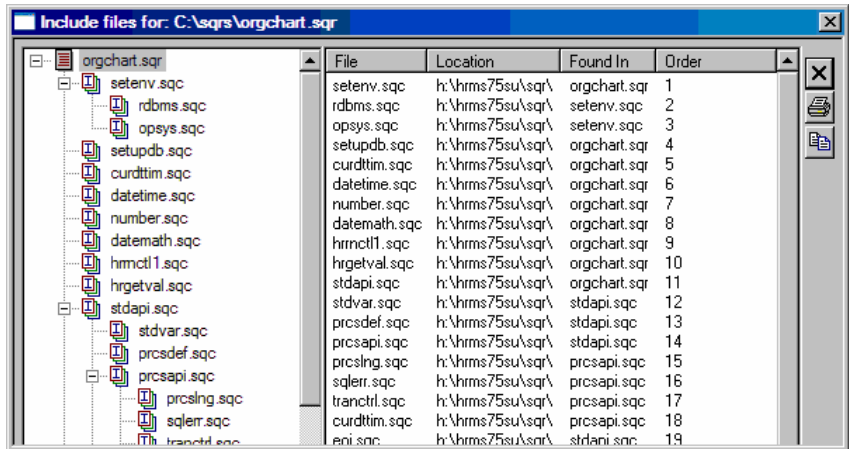

To examine an SQC a little closer, just double-click on the SQC in the list and SQR Express opens the SQC.

#### **SQR Express TM**

**Where Is That Procedure Defined?** SQRs can contain numerous procedures, defined in many different include files (SQCs). The big question is "where is that procedure defined?" With numerous SQCs to traverse through, it's a tedious and time-consuming task to find out. Not with SQR Express. Just select the procedure name, then right-click and select **Go To Procedure Definition**… SQR Express then locates the SQC file the procedure is defined in, and opens the SQC to the location of the procedure. It can't get any simpler!

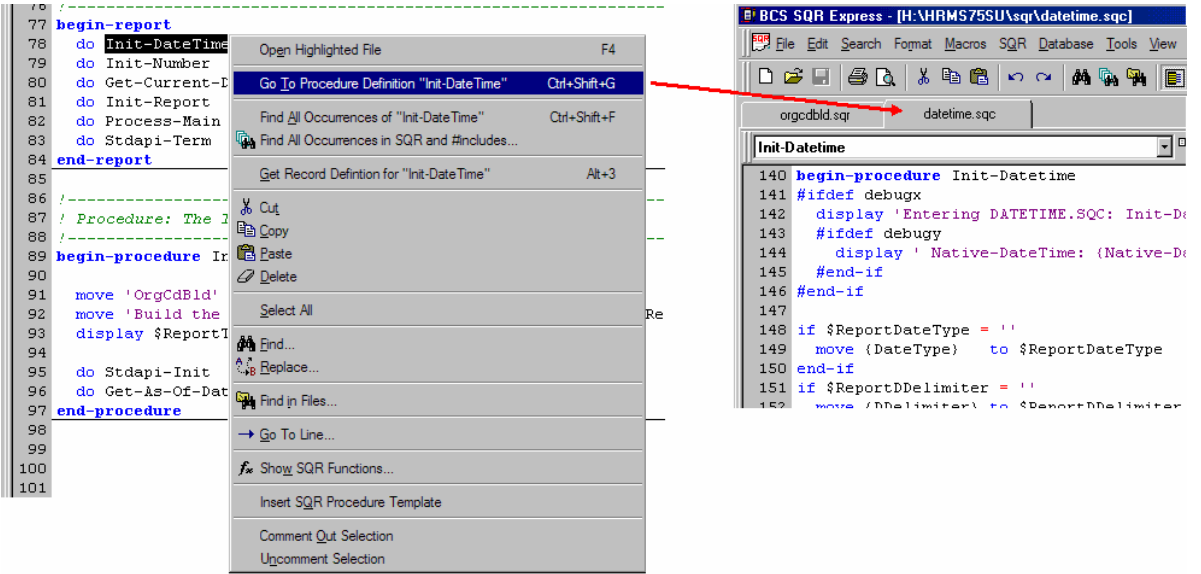

**Where did I use that variable?** Did you ever wonder where all of the references to a specific variable were in your SQR? Or for that matter, where all occurrences of any piece of code are in your SQR? With SQR Express, it's easy to find out. Select the text, and then right-click and select **Find All Occurrences of**… Presto, SQR Express provides you with a printable list of all occurrences of the specified text.

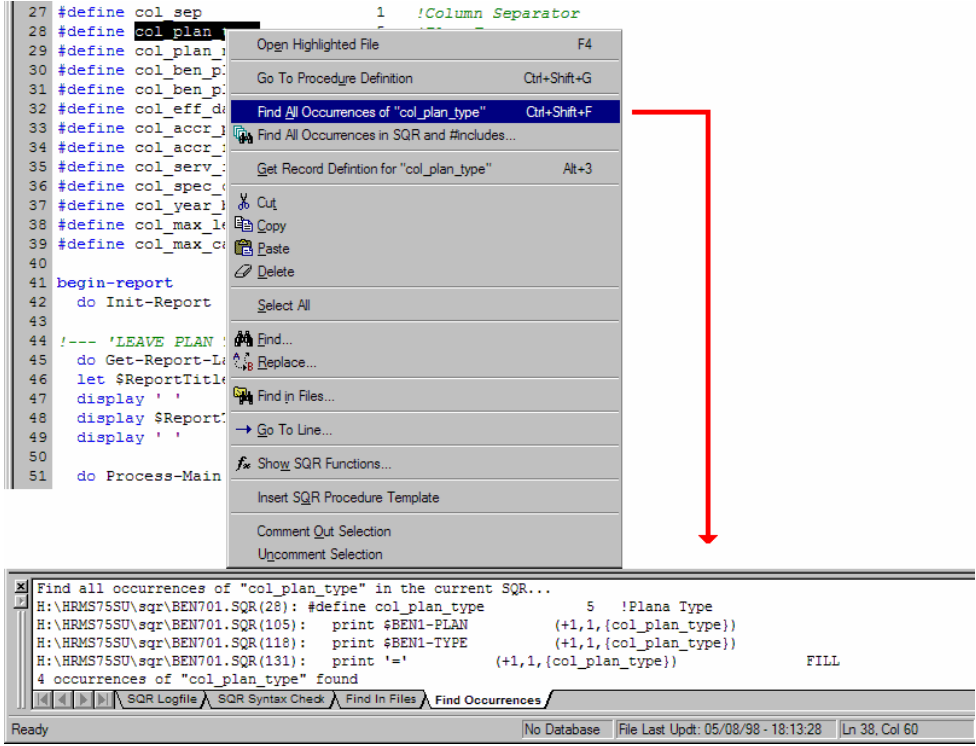

To go to one of the "Occurrences", simply double-click on **Line #** and SQR Express will take you there!

## **Getting Started is the Hardest Part…**

Starting an SQR from an empty page can be difficult, time consuming and intimidating for new users of SQR. Even PeopleSoft recommends you start by using an existing SQR as a template. SQR Express has taken this concept a step further. When you use the File New command, you are automatically presented with an option of how to create your new SQR. SQR Express comes with a predefined template for both SQRs and SQCs. Both templates are designed to run

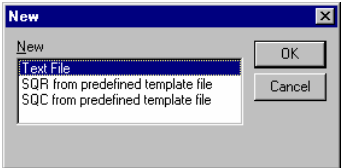

correctly without any additional work, this way you start out on the right foot. The templates incorporate common PeopleSoft SQR layout and procedures such as report initialization and process scheduler API calls.

If you don't like the SQR Express templates, or you want something a little different, no problem. You change what template SQR Express uses for the File New command. It's that simple.

### **Creating Procedures**

SQR Express also includes a template for creating procedures. With just a couple of clicks, you are off to quick start. By using a template, you cut down on some of the tedious work involved in creating procedures, plus you improve your SQR's consistency and documentation. To insert a procedure template, select **Insert SQR Procedure Template** from the **Edit** menu, or right click in the editor and select **Insert SQR Procedure Template**.

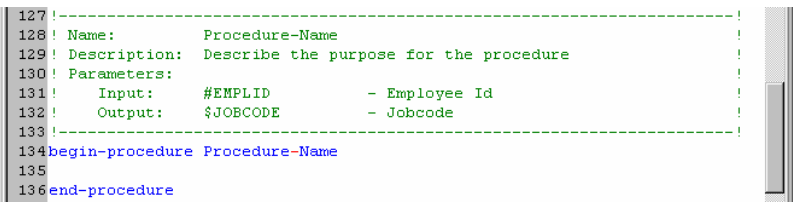

If you do not like the procedure template SQR Express uses, you can change it.

#### **Forget the SQRW Command-Line Parameters**

One of the problems in using SQRW has been deciding which SQRW Command-line parameters to use as well as configuring SQRW to work with multiple databases, different include paths, etc. SQR Express works hard to alleviate these problems in a couple of ways. 1) SQR Express puts the most common SQRW Command-line parameters in an easy to use SQR Configuration Wizard; and 2) SQR Express lets you create as many SQRW configurations as you want and switching between them is as easy as selecting an SQRW configuration from the toolbar. Here is how it works:

At install time, SQR Express creates a **default** SQRW Configuration based on SQRW information you provide. You can edit this configuration by simply using the menu choice **SQR** – **SQRW Configuration Wizard**… or click on the equivalent toolbar button. Then the SQRW Configuration Wizard will guide you through the setup of SQRW.

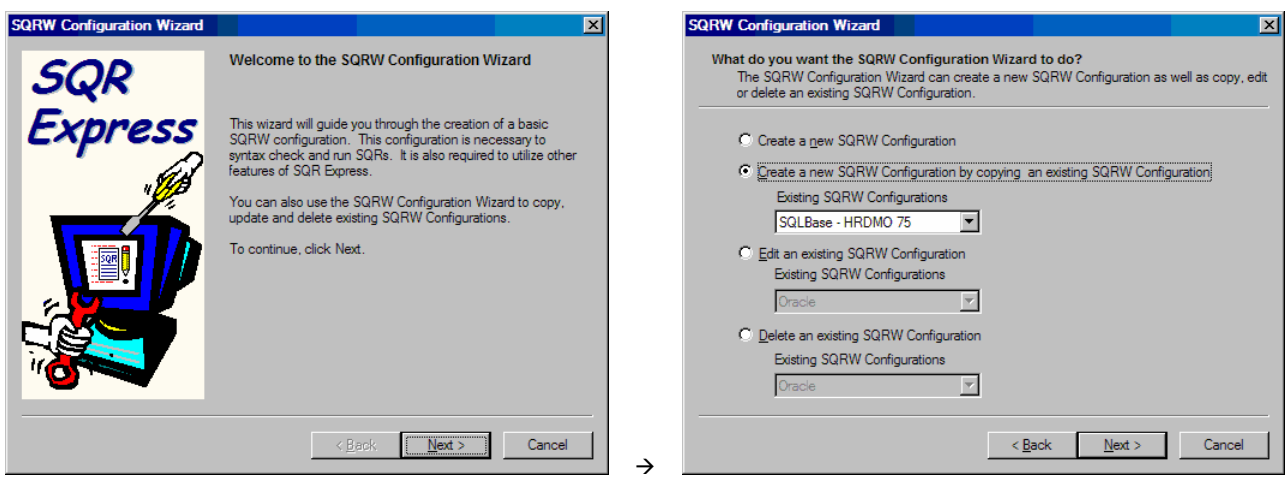

Now that you have created several different SQRW Configurations, you can switch between configurations by selecting the configuration you want from the toolbar drop-down list box.

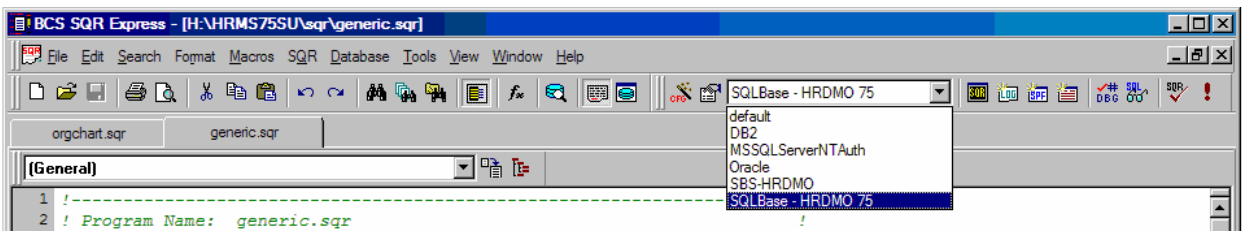

Once you have selected a configuration, every SQR you run will use that configuration.

For the more advanced features of SQRW, you can use the SQR Express SQRW Configuration dialog, which makes it easy to set or change almost any SQRW command-line flag.

## **How Do You Actually Run an SQR?**

That is the easy part. All you need to do is select the menu item **SQR** – **Run Current SQR using SQRW** or click on the equivalent toolbar button. SQR Express will run the current SQR using the currently selected SQRW Properties Configuration. That is it!

SQR Express also lets you check the syntax of an SQR without actually running it. Just select the menu item **SQR** – **Check/Validate SQR Syntax**. SQR Express will have SQRW check the syntax of your SQR and report the results. If there is an error, you can click on the error line number and SQR Express will take you to that line.

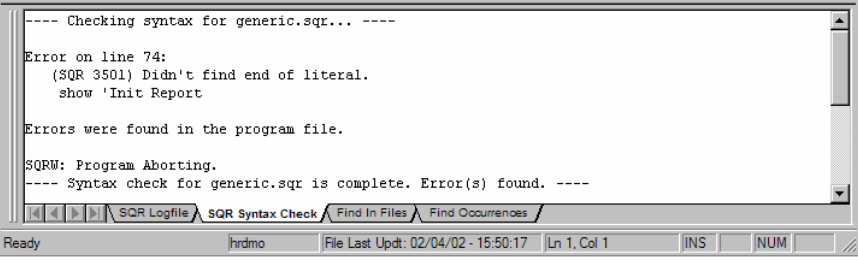

When you turn on the Auto Open SQR Log File feature, SQR Express will open the current SQRs log file when the SQR finishes running.

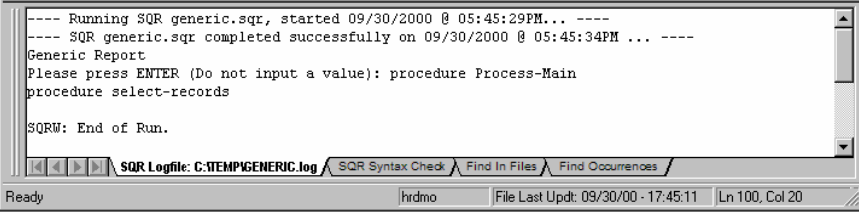

You can also tell SQR Express to automatically open SQRViewer when the SQR finishes running so you can see the result of your work. Or you can have SQR Express automatically open the SQR output file in the appropriate viewer. Printer files are opened in a text viewer, PDF files in Acrobat and HTML files in your default browser. The choice is up to you.

### **What Else Can SQR Express Do?**

#### **PeopleSoft Record Definitions**

To make using SQR Express easy, access to PeopleSoft record definitions is critical. That is why SQR Express includes direct access to PeopleSoft record definitions utilizing the PeopleSoft Open Query API. It is as simple as logging on to PeopleSoft and selecting the records you want to view. However, you can do more than just viewing records. From a PeopleSoft record definition you can create Select, Insert and Update statements with just a few clicks of a button. And with the Fields feature and SQR Express substitution variables, you can automagically generate code to initialize variables for each field, print/show fields or variables, call functions and much more.

Menu: Database – View PeopleSoft Record Definitions…

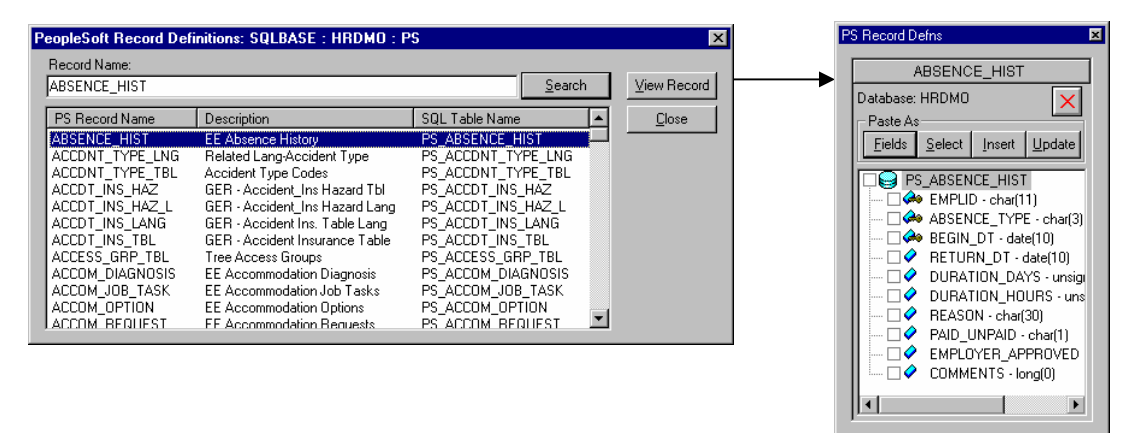

The PS Record Defns window can hold multiple record definitions from multiple PeopleSoft Databases (different PS Versions, Databases or even different RDBMS). The PS Record Defns window can float freely on your desktop or it can be docked in the SQR Express application (as shown on page 1)

#### **The Simple Way to Create a Select Statement**

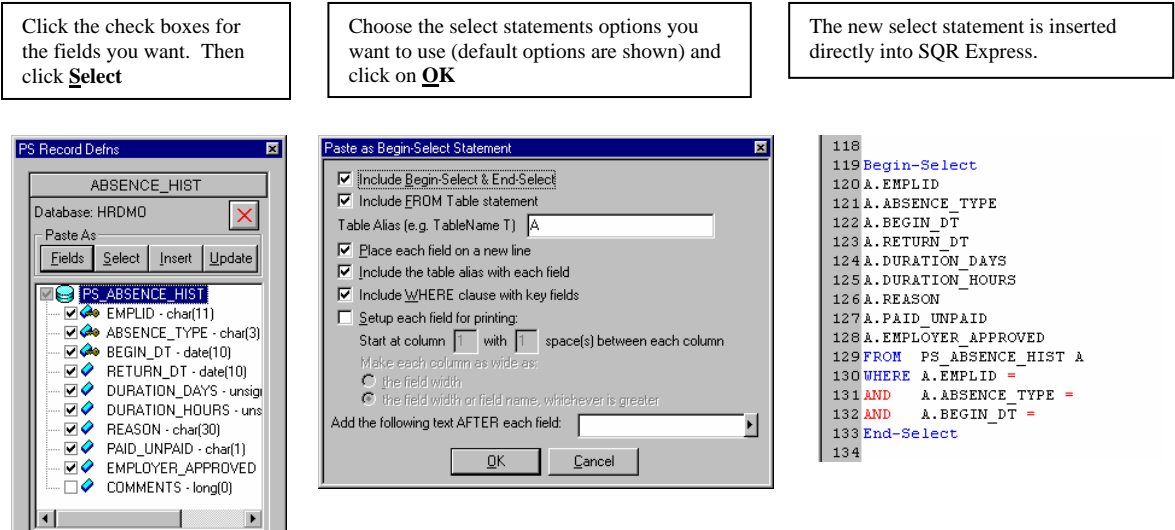

This is just one simple example of creating a select statement and you can do much more…

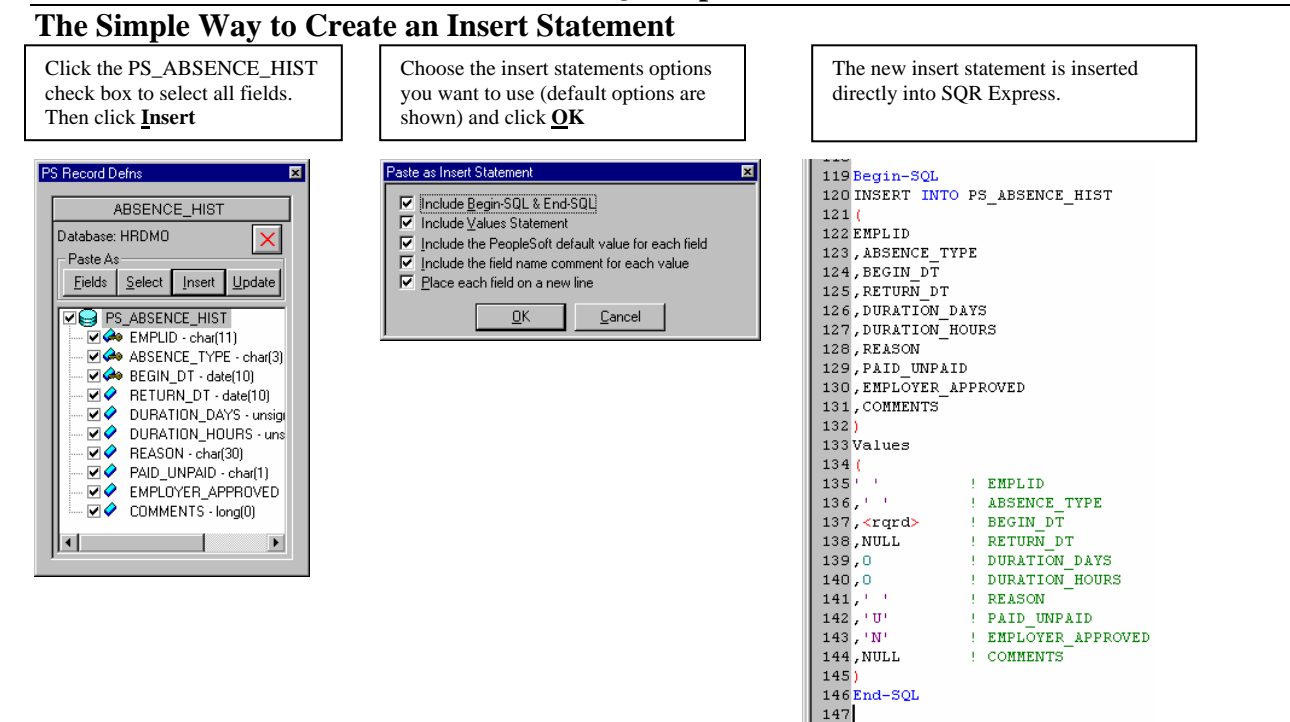

Creating a insert statement has never been so easy. But more importantly, you get it right the first time. The "field name comment" for each field means you never have to guess again which line is for which field.

#### **Using the Fields Button**

The Fields Button is a powerful tool that allows you to generate SQR code for each field that is selected. Using text and SQR Express substitution variables, you can quickly and easily generate SQR code to initialize variables, show field values, call functions, and perform other operations. The example below shows how to generate Get\_Field\_Information code (Get\_Field\_Information is a PeopleSoft delivered procedure).

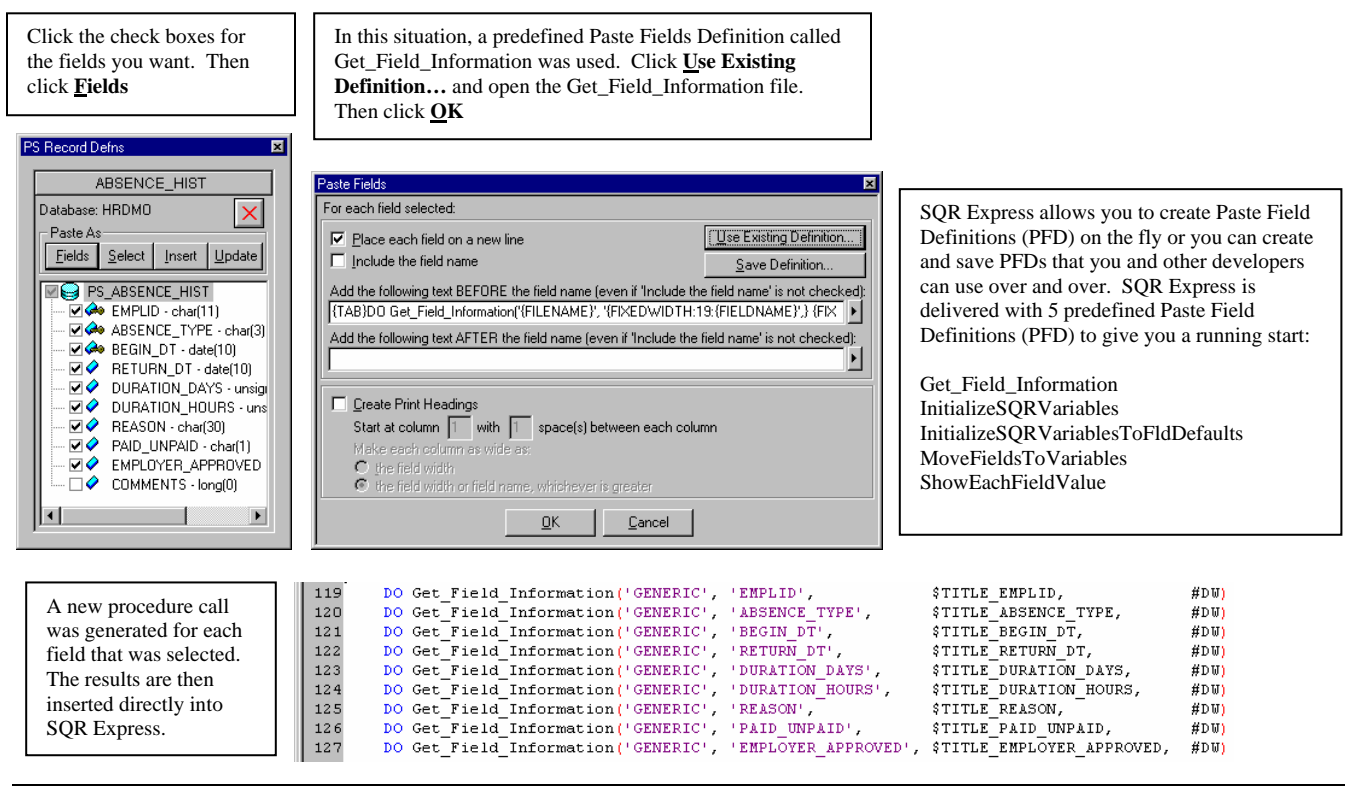

**Business Computing Solutions LLC – Proprietary and Confidential – www.BCSTools.com**  Copyright 1999 - 2008 - All mentioned trademark names are trademarks of their respective companies.

#### **SQR Express TM**

#### **Function Dictionary for SQR Commands & Functions and SQC Procedures**

What makes SQR so powerful? Its built in commands and functions as well as the ability to create reusable libraries of procedures that perform specific tasks. PeopleSoft has spent thousands of hours creating SQCs and procedures to perform common PeopleSoft SQR tasks. The problem is most developers do not know about them and as a result do not use them. That all changes with SQR Express.

SQR Express includes a Command/Function/Procedure (CFP) dictionary for SQR commands and functions as well as procedures created by PeopleSoft. The CFP dictionary logically groups commands, functions and procedures based on their functionality. For example, all CFPs related to file operations would be grouped into a category called **File Functions**. Using a command, function or procedure is as simple as selecting it from a list and pasting it into your SQR. And when you paste a procedure from a SQC, the **#include '<filename.sqc>'** statement for the SQC is added to the SQR. 

#### Menu: Edit – Insert SQR Function… or

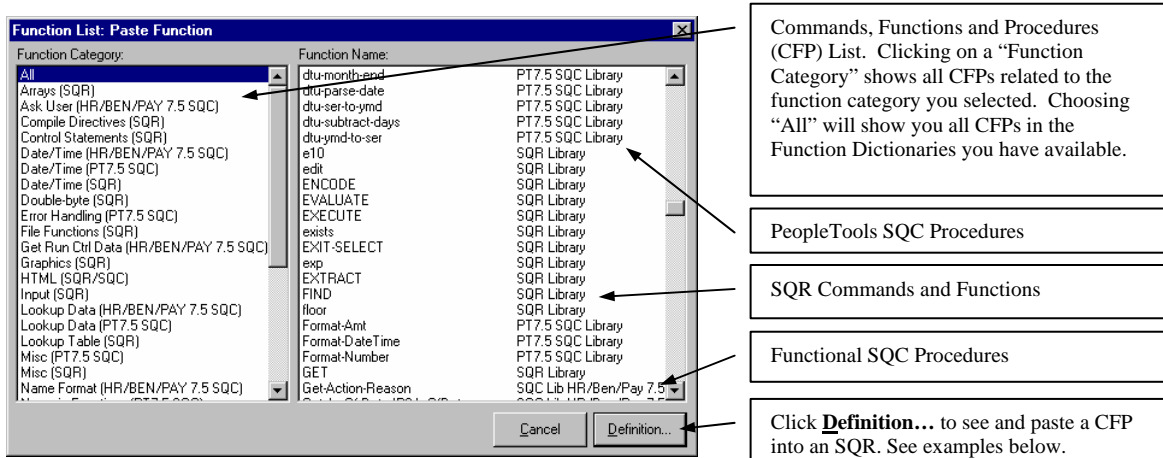

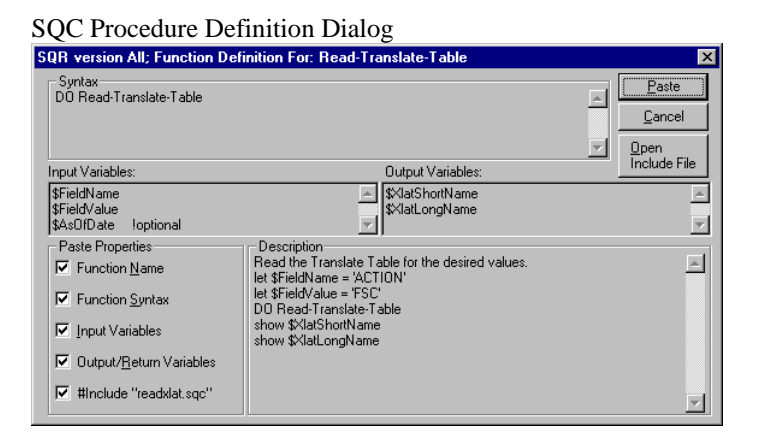

#### SQR Command/Function Definition Dialog

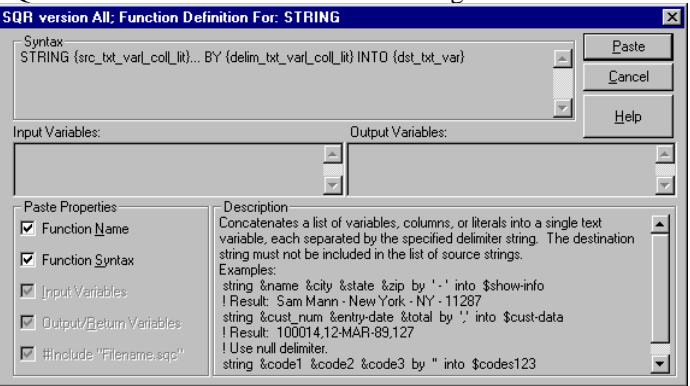

The SQC Procedure Definition dialog allows you see how a specific procedure works, its syntax, globally defined input/output variables, a description and examples of its use.

You can also open the Procedure's include file to see the actual definition.

Lastly, you can paste the procedure directly into the SQR using the Paste button. Paste properties determine what is actually pasted into the SQR.

The SQR Command/Function Definition dialog allows you to see how a specific command or functions works, its syntax, input/output variables and a description and examples of its use.

By clicking on the Help button, you can view the SQR help for that command or function.

Lastly, you can paste the command/function directly into the SQR using the Paste button. Paste properties determine what is actually pasted into the SOR.

**Business Computing Solutions LLC – Proprietary and Confidential – www.BCSTools.com**  Copyright 1999 - 2008 - All mentioned trademark names are trademarks of their respective companies.

#### **Improving SQR Code Reuse**

Code reuse is probably the single biggest way to reduce SQR coding time and costs. Making reusable SQR code easily accessible is critical to getting developers to reuse the code. The function dictionary feature of SQR Express greatly improves code reuse by allowing developers to effortlessly use and reuse PeopleSoft delivered SQC functionality. But, that is not enough. Each developer, group or organization may have its own SQC code libraries. As a result, SQR Express has included a Function Dictionary Editor. With the Function Dictionary Editor you can create your own custom function dictionaries that contain your custom procedures or code snippets. These dictionaries can then be easily shared with other developers.

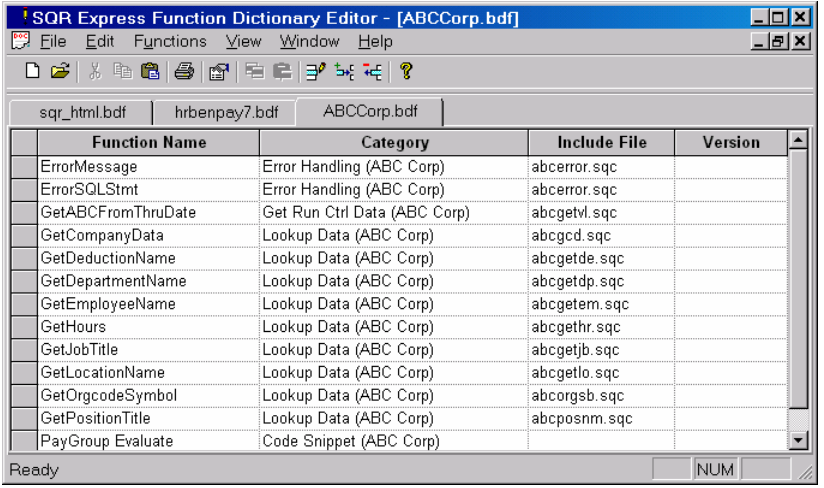

Creating function definitions or code snippets is as easy as providing the information shown in the following dialog:

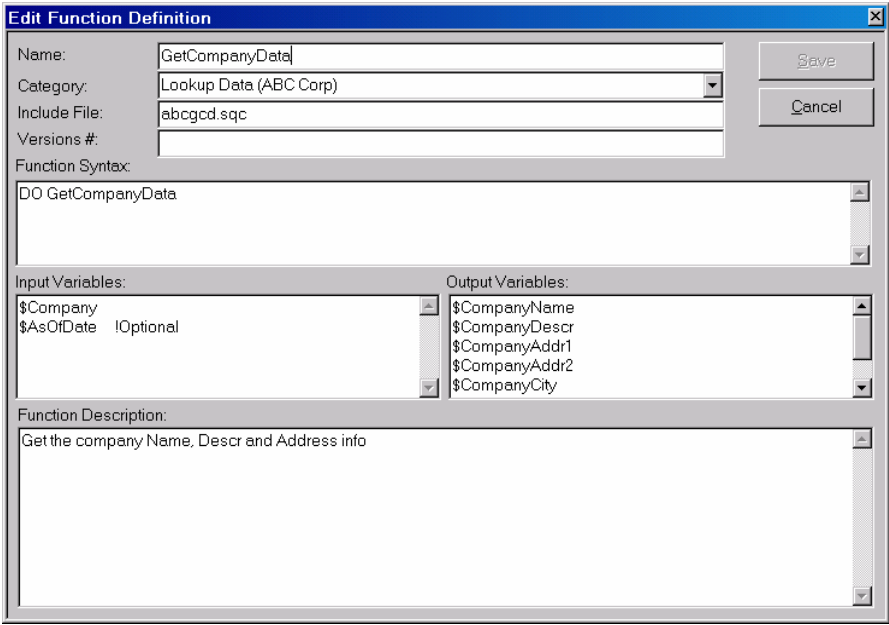

To use your custom function dictionaries, just add the dictionaries to the dictionary list in SQR Express's configuration. It is that easy!

# **Now you can interactively debug your SQRs directly from SQR Express with SP Debugger for SQR .**

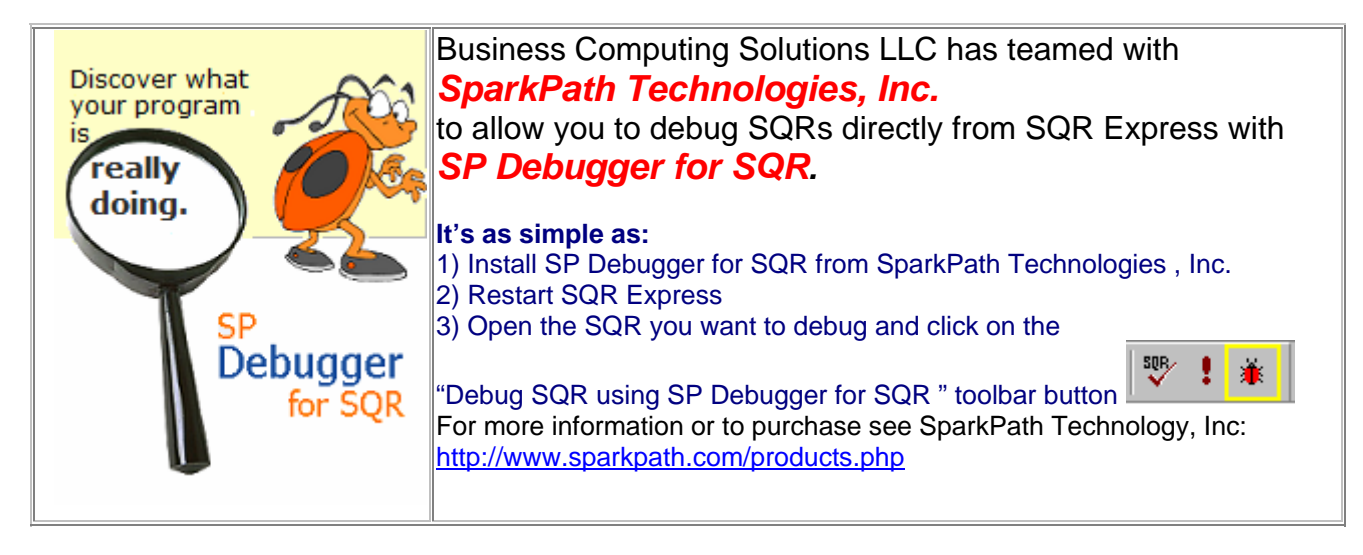

### **SP Debugger for SQR is a 3rd Party interactive Debugger for SQRs that includes:**

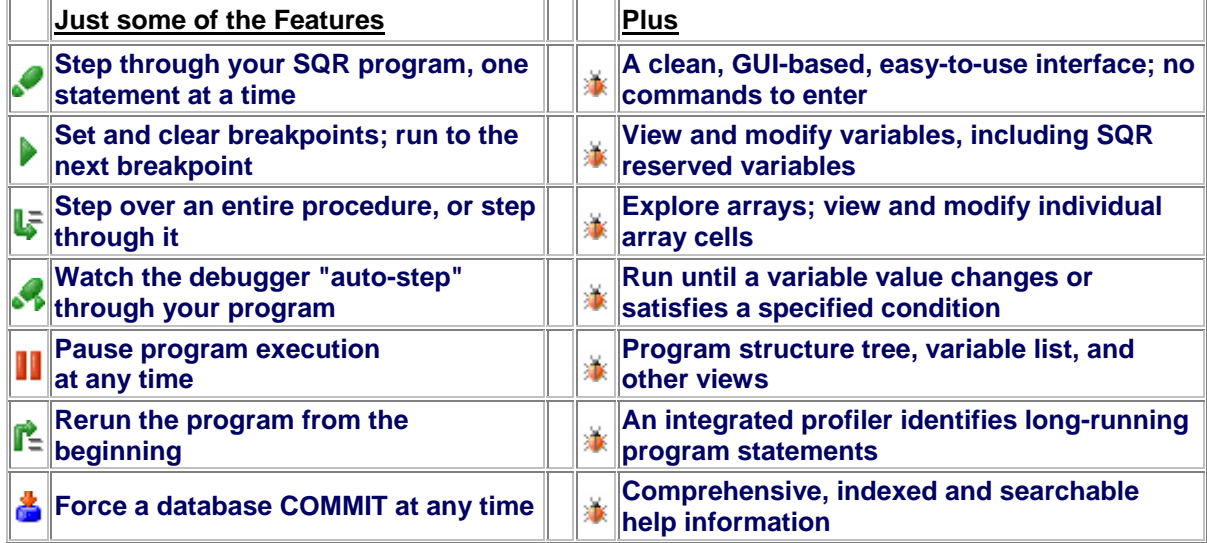

# **With SQR Express, Developing SQRs Has Never Been So Easy!**

**SQR Express Version 3.4 is available now!**

For More Information: send email to info@BCSTools.com